# Keep Your Business Running Smoothly!!

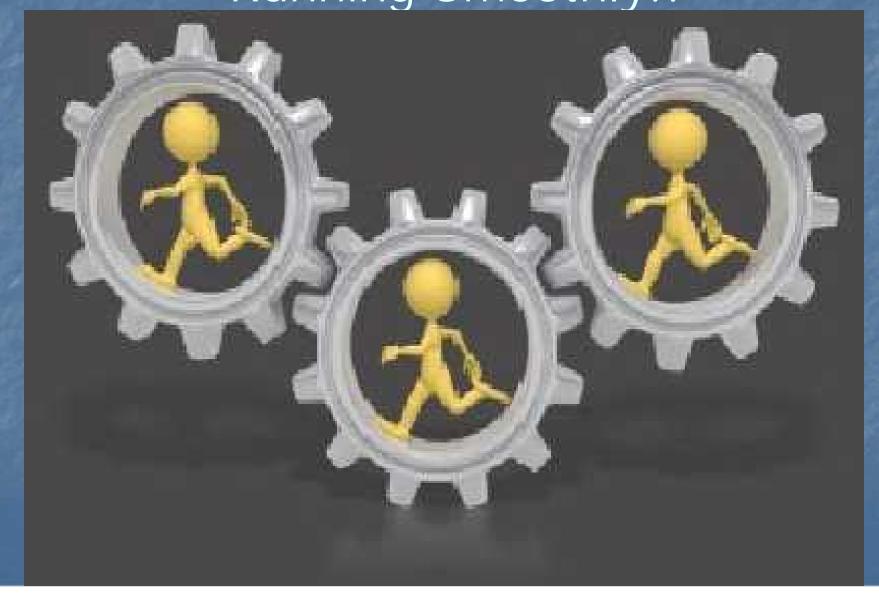

#### Use MDS Hidden Assets

- Tools to help solve customer service questions
- Helpful reports and alerts to keep billing from being held up
- Reports to keep the inventory that you are selling and get rid of dead inventory
- How files are updated in MDS

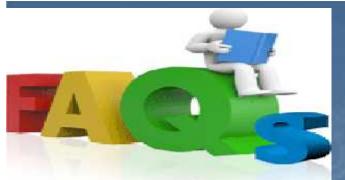

#### Where is my order?

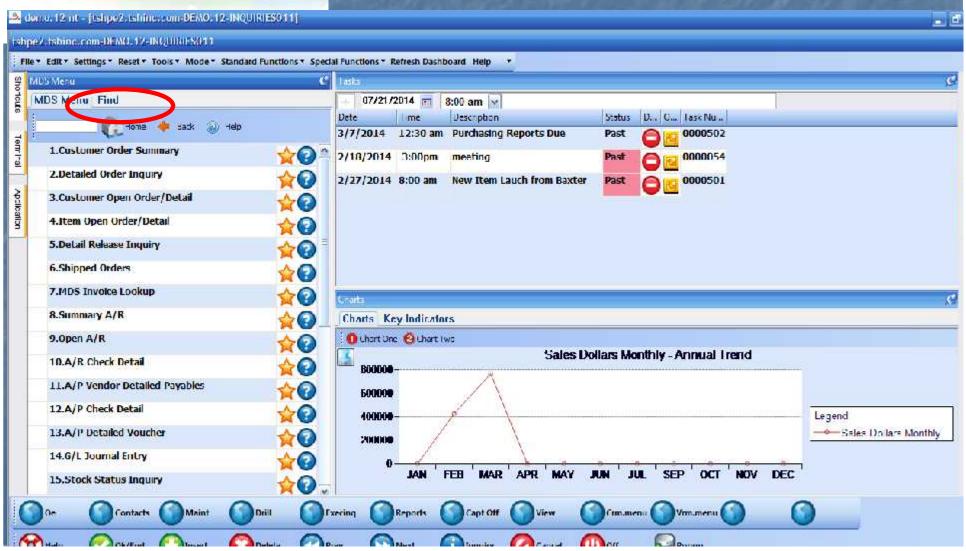

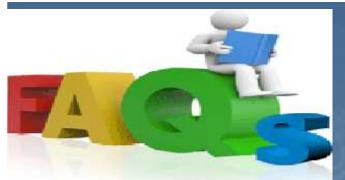

## Where is my order?

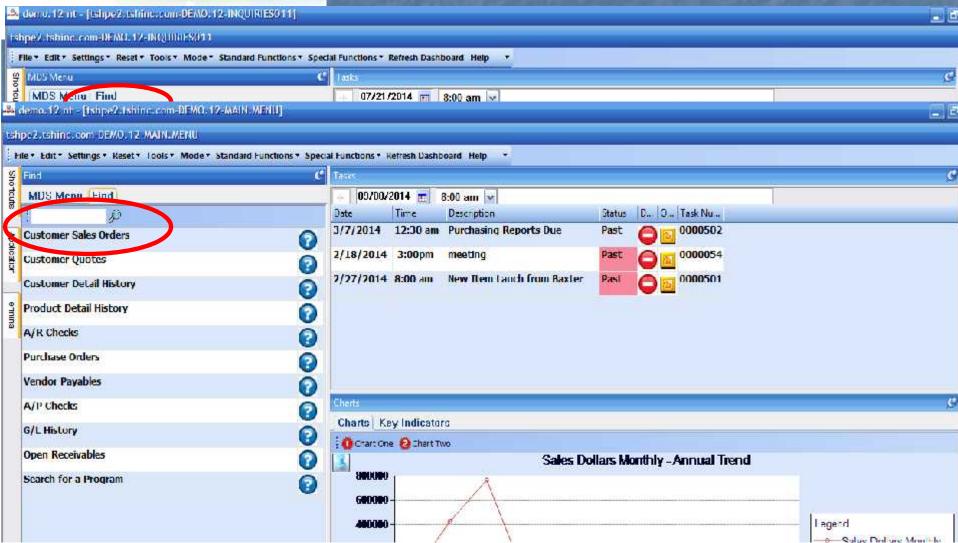

### MDS Order Lookup

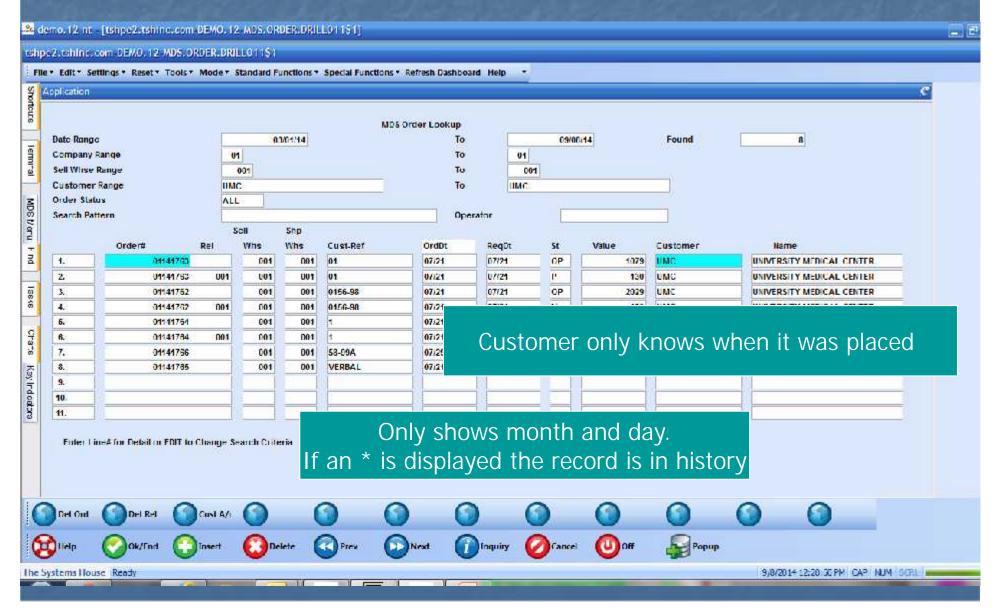

### MDS Order Lookup

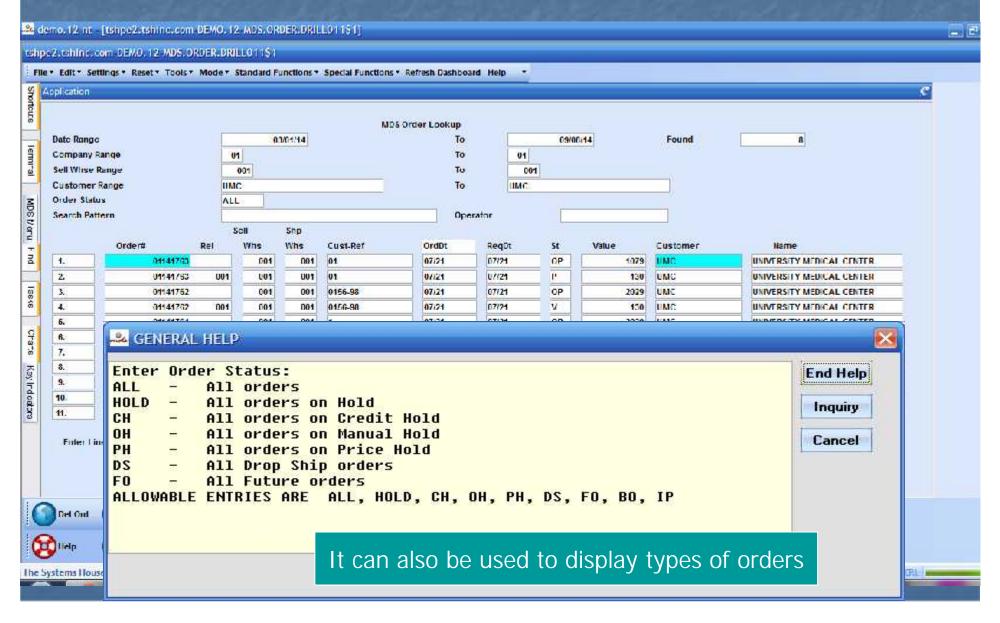

# Another Option: Customer Po, Web, Quote, or Order No

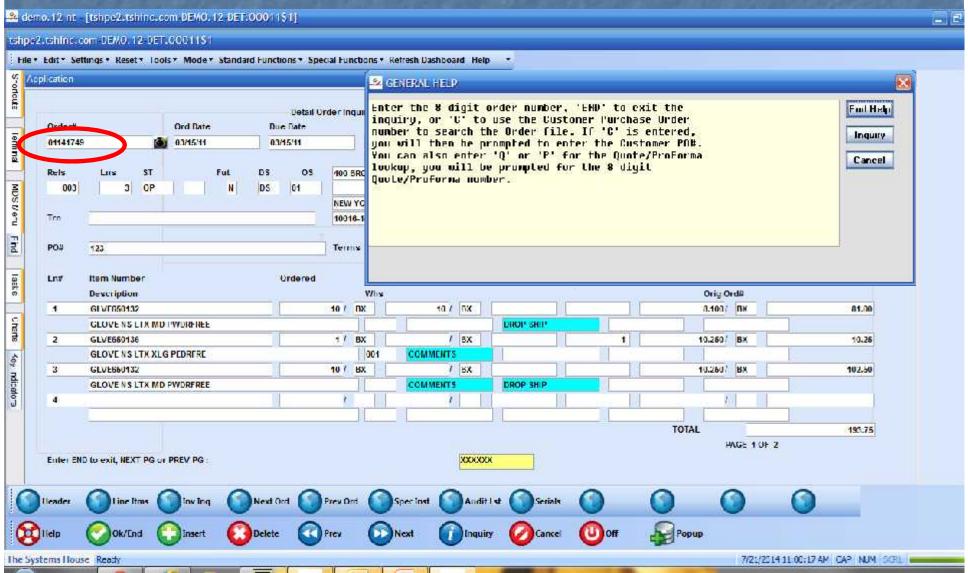

#### Is it on backorder? How can I release it?

- Specific Order Release
- Manually Release a Backorder
- Can be used to Force a Shipment
- Order Entry of a New Order to Fill Backorders on the New Shipment.
- Backorder Allocation
  - Order Allocation
  - Release Processing
  - Manual Allocation

#### **Backorder Allocation**

- On Demand Auto or Manual process and EOD
  - Future Orders are Converted
  - Creates PROD.AVAIL file for All Backorder Items
  - Creates ALLOC file for all Orders with Backorders
  - Assigns Product Based on Order Priority, Customer Priority and Order Date
  - Last Step Creates Releases from the ALLOC file
- Backorder Priority Changes

#### Manual Allocation

- Use this process to be sure your best customers receive hard to get inventory first
- Use this to also quickly force out inventory for a specific product or product class that has just been received
- This process can't be used with automatic lot selection in order entry

#### Manual Allocation

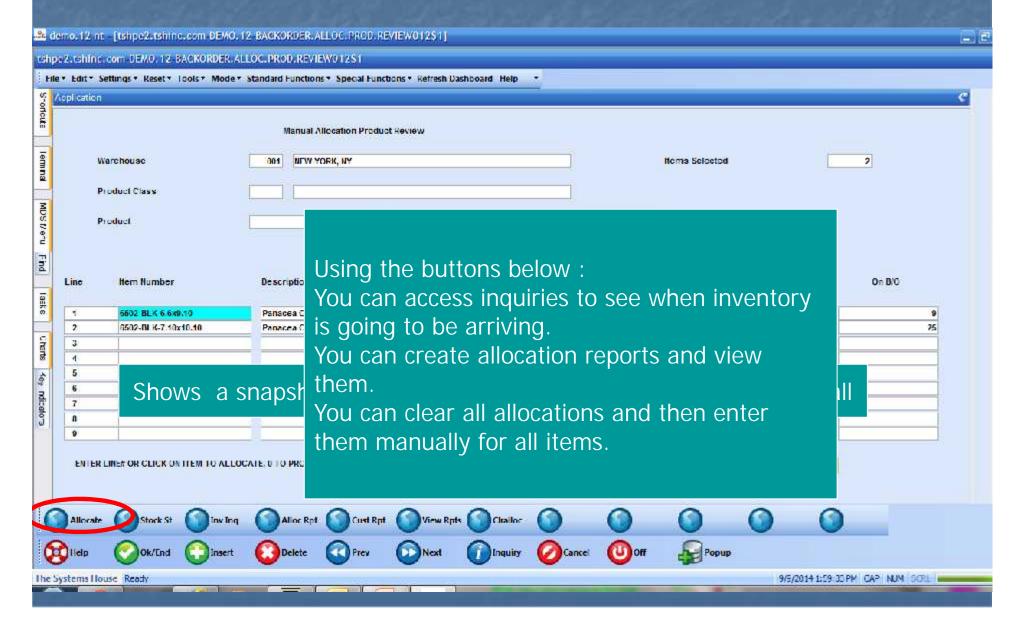

### Manual Allocation

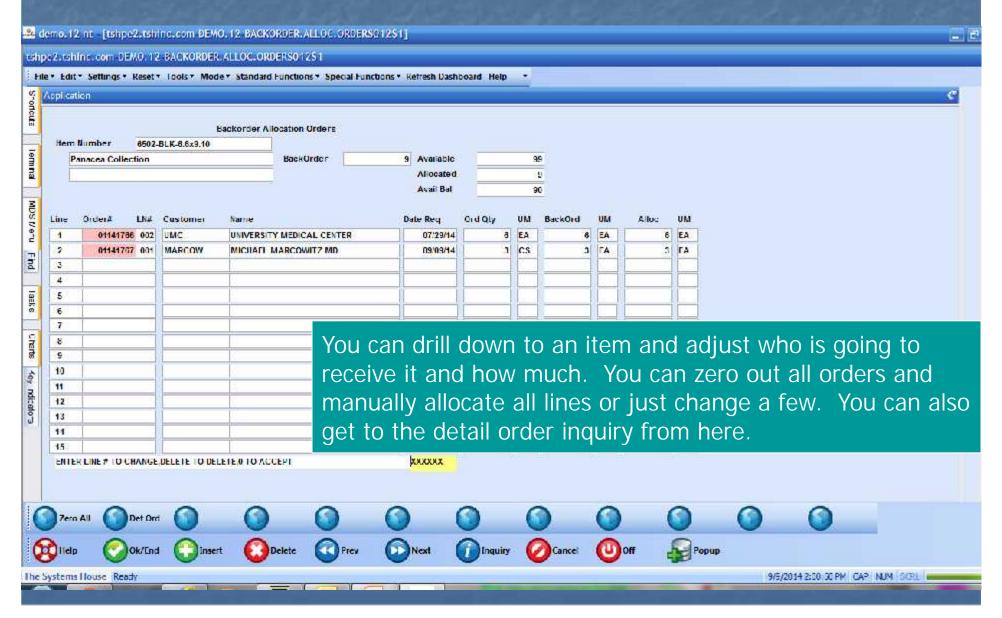

# Not on backorder check the status of the release

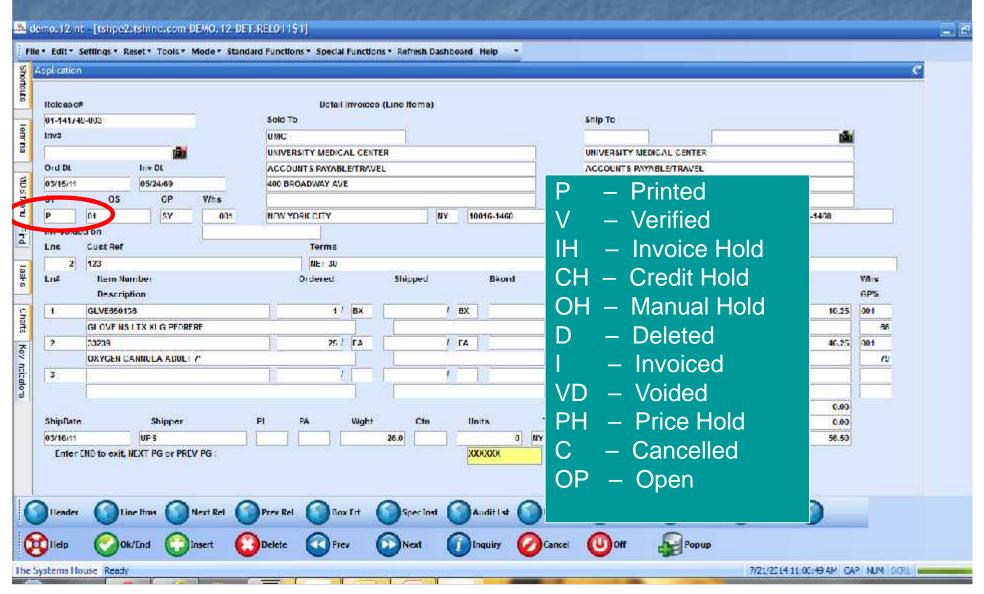

# If it is on hold use one of the following to remove it

- Manual Order Hold Maintenance
  - Change manual holds for selected orders
- Release Maintenance
  - Remove price hold / invoice error issues
- Credit Hold / Price Hold Review
  - Be sure to checkout the new Review Shipments on price hold feature
- Invoice Error Maintenance
  - Correct credit card failures

## Pending Complete Ship Report

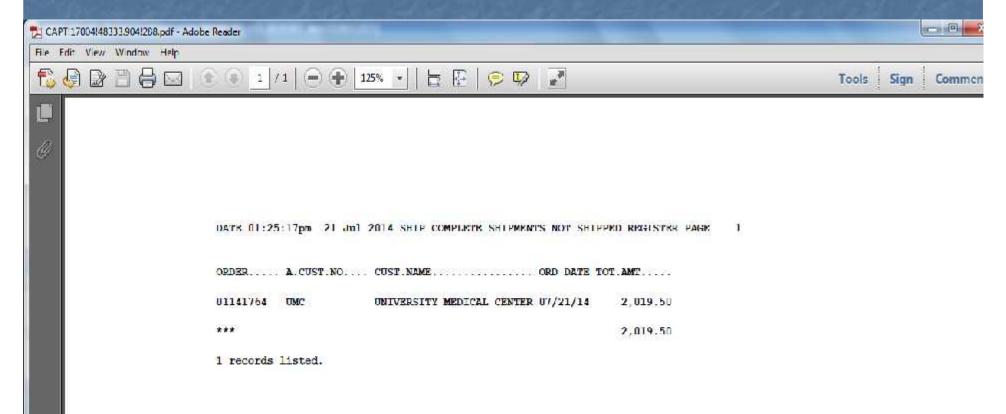

Is your order on this report?
Find out what items are missing and contact vendor for an update
Remove the ship complete flag in release preview

#### Reports to review

- Daily In pick GT 2 Days Report
  - List all releases that have been printed and sent to the warehouse, but not yet verified
- Price Hold Report
  - Lists all releases that may or may not have shipped based on your choice. If not shipped you may lose the sale, if shipped you are not getting paid.
- Credit Hold Report
  - List all releases that are waiting approval so they can be shipped
- Order Hold Report
  - List all releases that are waiting approval so they can be shipped

# Shipments Not Invoiced Report / Excel

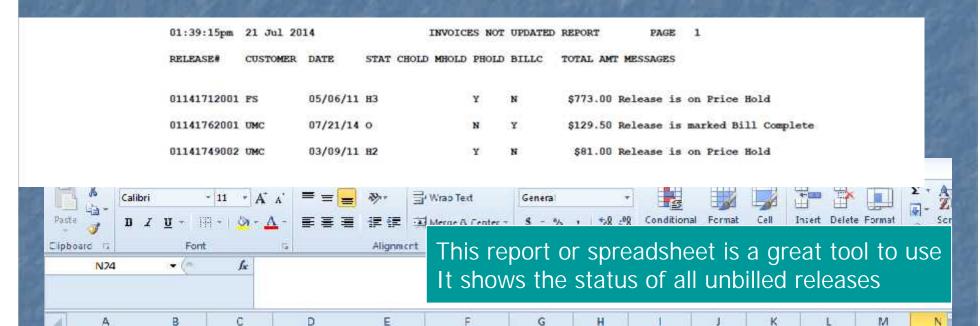

STATUS CODE CREDIT HOLD MANUAL HOLD PRICE HOLD BILL COM TOTAL AMT MESSAGES

Y

\$7/3.00 Release is on Price Hold

\$81.00 Release is on Price Hold.

\$129.50 Release is marked Bill Complete

INVOICES NOT UPDATED Report Date: 09/09/14 02:55pm

5/6/2011 H3

3/9/2011 H2

//21/2014 O

CUSTOMER DATE

RELEASE

1141/12001 FS

1141/62001 UMC

1141749002 UMC

### Additional reports to identify billing issues

- Bill Complete Shipments not Billed
- Releases Verified and Not Invoiced
- Invoiced Releases with Failed Auth Codes
- Invoice Error Report

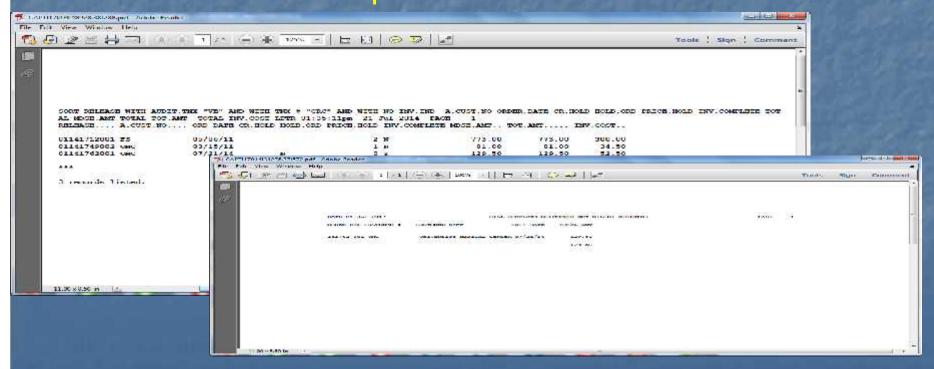

## Backorder Tracing Report

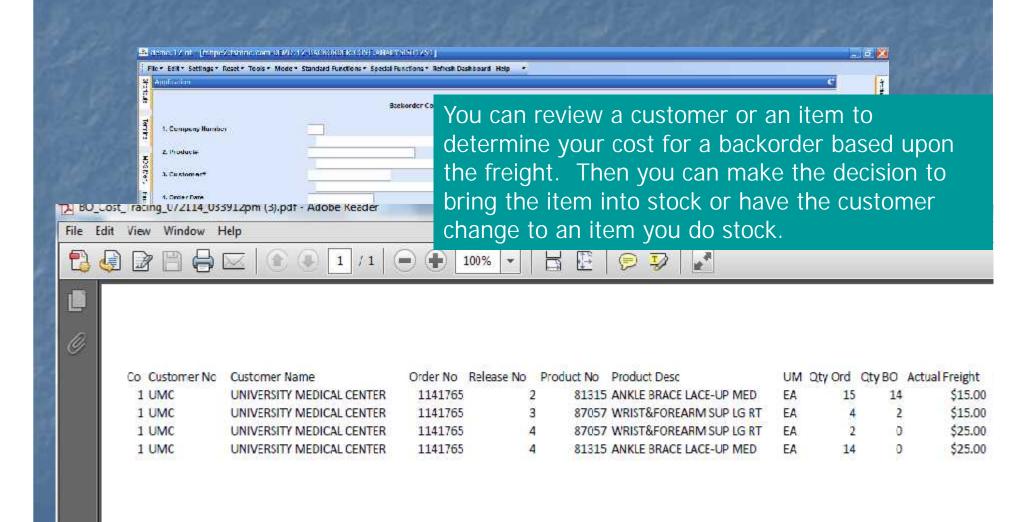

#### **MDS** Alerts

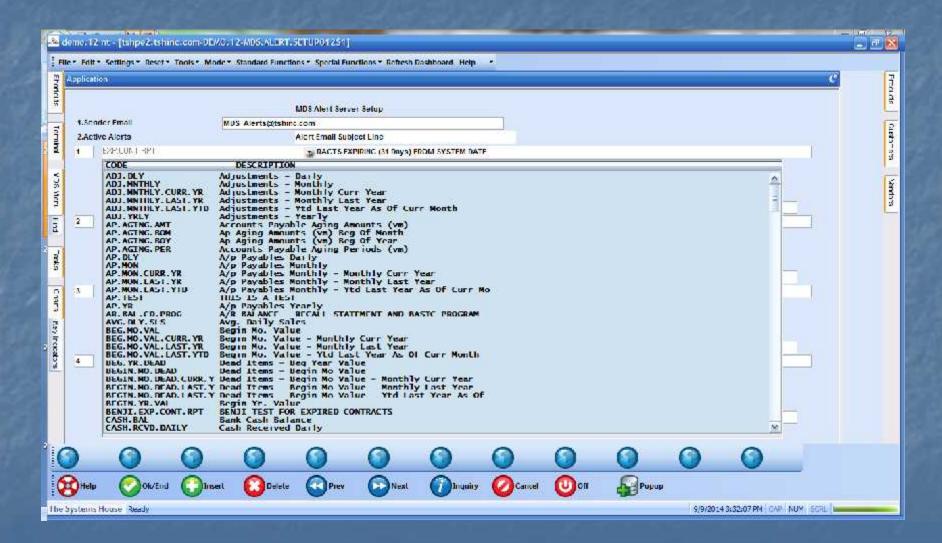

#### **MDS** Alerts

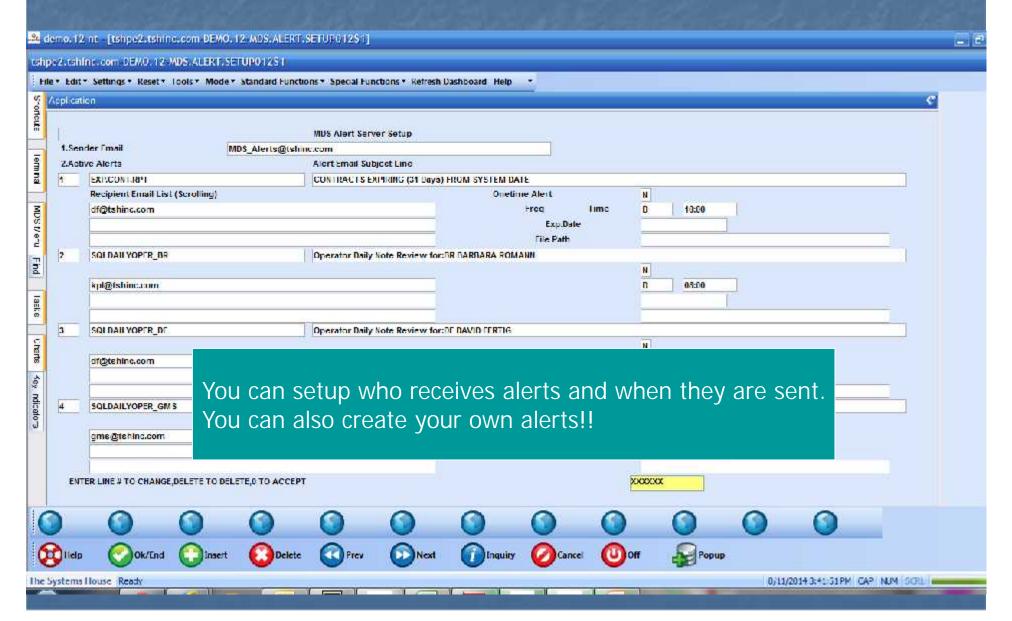

#### Server Status

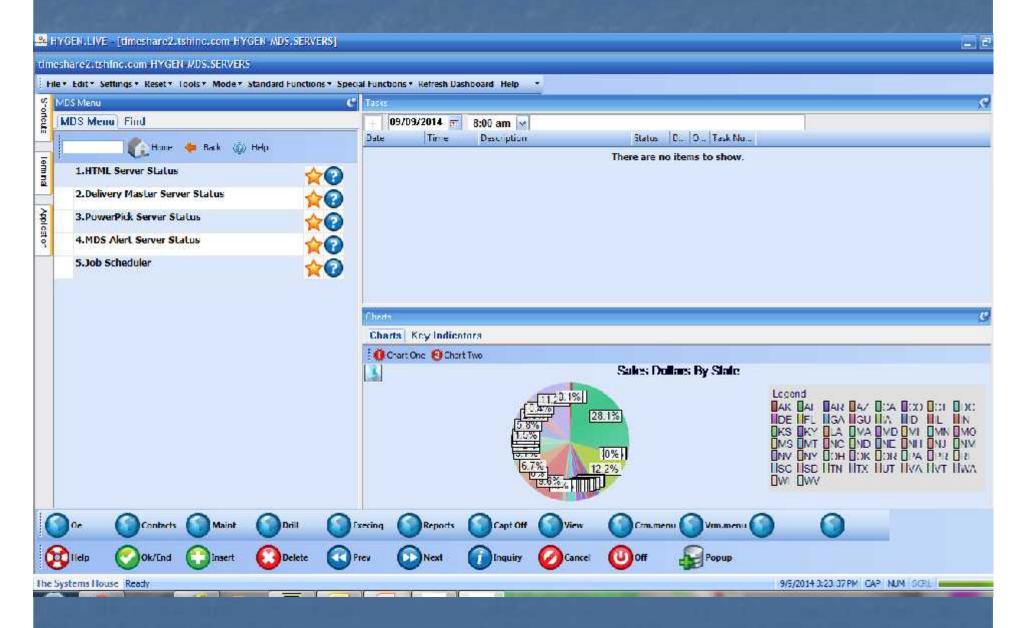

#### MDS Alert Server Status

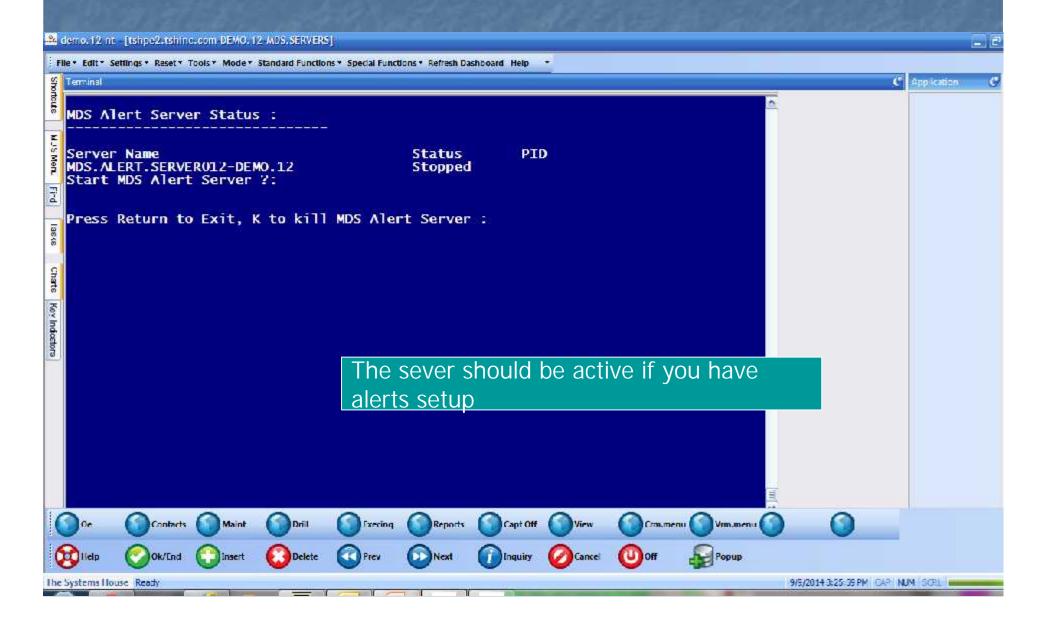

# Reports to help stock the inventory you are selling

- ABC Ranking Report
- Inventory Analysis
- Excess Inventory Report
- Descending Product Sale Reports

### ABC Ranking

- ABC Ranking allows you to create and maintain the proper safety stock
- Higher safety stock results in higher service levels – but results in higher inventory costs
- Lower safety stock results in lower inventory costs – but results in lower service levels and unhappy customers
- The question we need to ask is how to balance service level vs. inventory costs

### ABC Ranking Report

| PAGE | 1          | ABC RANKING REPORT     | į.  | 03:18:10pm 21 Apr 2006 |
|------|------------|------------------------|-----|------------------------|
| WHSE | ITEM NO    | ITEM.DESC              | VBL | TOT.SALES.DEM.MOS      |
| 001  | 104        | ULTRA RED PLASTIC DESK | A   | 314,330.00             |
| 001  | 513029-54  | OLYMPIC UNISER SWEATER | A   | 156,690.00             |
| 001  | 117155-120 | ADVANTAGE MENS BOOT    | A   | 152,736.00             |
| 001  | 117155-070 | ADVANTAGE MENS BOOT    | A   | 149,640.00             |
| 001  | 117155-127 | ADVANTAGE MENS BOOT    | A   | 145,512.00             |
| 001  | 513029-44  | OLYMPIC UNISER SWEATER | A   | 142,650.00             |
| 001  | 117155-065 | ADVANTAGE MENS BOOT    | A   | 141,900.00             |
| 001  | 513029-56  | OLYMPIC UNISER SWEATER | A   | 138,150.00             |
| 001  | 117155-125 | ADVANTAGE MENS BOOT    | A   | 136,740.00             |
| 001  | 117155-075 | ADVANTAGE MENS BOOT    | A   | 134,934.00             |
| 001  | 513029-46  | OLYMPIC UNISEX SWEATER | В   | 130,500.00             |
| 001  | 103        | BROWN PLASTIC DESK     | В   | 130,300.00             |
| 001  | 513029-48  | OLYMPIC UNISEX SWEATER | В   | 111,375.00             |
| 001  | 117155-105 | ADVANTAGE MENS BOOT    | B   | 104,232.00             |
| 001  | MINE       | TEST PRODUCT           | В   | 94,576.00              |
| 001  | 513029-50  | OLYMPIC UNISER SWEATER | В   | 98,975.00              |
| 001  | 513029-52  | OLYMPIC unisex SWEATER | В   | 93,025.00              |
| 001  | ARWKCF14   | CARPET FRESH 14 OZ     | B   | 70,965.00              |
| 001  | 102        | BLUE DESK              | B   | 52,500.00              |
| 001  | 513029-42  | OLYMPIC UNISER SWEATER | В   | TI 450                 |
| 001  | ARWKCF22   | CARPET FRESH 22 OZ     | C   | The ABC                |
| 001  | BC460      | TEST PRODUCT           | C   |                        |

RED PLASTIC DESK.

CARPET FRESH 9 02

HVY DUTY STICK UP

PAR - BACK

REFRIG STICK UP 2 PK

STICK UP DEOD SPRING

STICK UP DEOD LEMON

NO FRILLS REFRIG STICK UP

NO FRILLS STICK UP EVRGRN

ULTRA BLUE PLASTIC DESK

STICK UP DBOD EVERGREEN

NO FRILLS STICK UP HVYDTY

NO PRILLS STICK UP SPRING

NO FRILLS STICK UP LEMON

001 101

001 105

001 NFSU-RE

001 ARWKSU-L

001 ARWESU-E

001 NFSU-HD

001 NFSU-L

001 ARWKCF9

001 NFSU-8

081 482

001 ARWKSU-S

001 ARWKSU-RE

001 ARWKSU-HD

001 NFSU-E

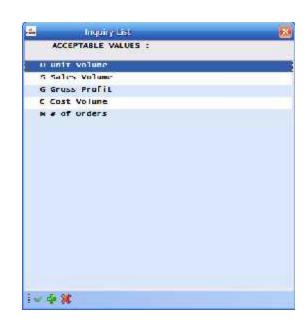

The ABC Ranking Report will show your products organized by ABCD as determined in the update.

29,250.00 27,270.08 25,821.30 22,929.60 22,639.72 21,567.00 21,277.50 21,216.00 18,439.20

c

C

C

C

C

C

C

C

D

D

D

D

D

### Inventory Analysis Report

222

40

35

EA

EA

10.00

48.00

50.00

5.00

50.00

2220.00

1920.00

1750.00

1740.00

1600.00

96.352 228

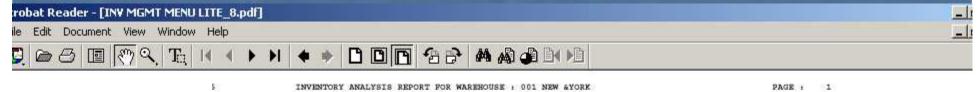

SOLD OVER THE PAST YEAR STILL IN STOCK VALUE CUMULATIVE UNITS SOLD IN PAST COST PER EXTENDED & OF ALL NOW IN OF STOCK \* OF TOTAL DESCRIPTION PRODUCT UM 12 MONTHS UNIT COST AT COST

This report is an excellent tool to analyze the percentage performance of inventory value versus sales generation. As you can see on this report about 20% of the inventory is producing 80% of sales. This means that there is a lot of money and warehouse space tied up in inventory that is not very productive. Using this report to analyze the sales potential and effectiveness of your inventory can help you to greatly reduce this waste of valuable space and money.

RJA REBATE TEST

HVY DUTY STICK UP

PAD - BACK

TEST PRODUCT

TEST

RJA 402

109

ARWKSU-HD

| 16.589 | 550      | 55000.00 | 6.544  |   |
|--------|----------|----------|--------|---|
| 27.666 | 415      | 47725.00 | 12.222 |   |
| 33.386 | 210      | 27594.00 | 15.505 |   |
| 38.136 | 108      | 23733.00 | 18.328 |   |
| 42.885 | 147      | 13759.20 | 19.965 |   |
| 46.746 | 25       | 3750.00  | 20.412 |   |
| 50.275 | 76       | 9120.00  | 21.497 |   |
| 53.701 | 4        | 76.00    | 21.506 |   |
| 56.546 | 87       | 4036.80  | 21.986 |   |
| 59.298 | 560      | 11760.00 | 23.385 |   |
| 61.959 | 93       | 4315.20  | 23.899 |   |
| 64.525 | 85       | 3773.15  | 24.347 |   |
| 67.090 | 12       | 532.68   | 24.411 |   |
| 69.547 | 141      | 6542.40  | 25.189 |   |
| 71.955 | 2        | 88.78    | 25.200 |   |
| 74.227 | 72       | 3196.08  | 25.580 |   |
| 76.362 | 22       | 976.58   | 25.696 |   |
| 78.450 | 130      | 6032.00  | 26.414 |   |
| 80.526 | 72       | 3196.08  | 26.794 | _ |
| 82.471 | 86       | 3990.40  | 27.269 |   |
| 64.231 | 20       | 920.00   | 27.373 |   |
| 85.725 | 62       | 2876.80  | 27.722 |   |
| 87.196 | 4-       | -2000.00 | 27.484 |   |
| 88.391 | 85       | 3773.15  | 27.933 |   |
| 89.310 | 27       | 6750.00  | 28.736 |   |
| 90.190 | 251      | 11646.40 | 30.121 |   |
| 90.962 | 100      | 3500.00  | 30.538 |   |
| 91.655 | 3        | 30.00    | 30.541 |   |
| 92.270 | 85       | 780.30   | 30.634 |   |
| 92.785 | 36       | 3600.00  | 31.062 |   |
| 93.292 | 101      | 737.30   | 31.150 |   |
| 93.741 | 898      | 8153.84  | 32.120 |   |
| 94.148 | 3        | 33.00    | 32.124 |   |
| 94.548 | 39       | 284.70   | 32.158 |   |
| 94.899 | 3.0      | 219.00   | 32.184 |   |
| 95.229 | 45       | 20250.00 | 34.593 |   |
| 95.556 | 800      | 8000.00  | 35.545 |   |
| 95.838 | 97       | 4656.00  | 36.099 |   |
| 96.096 | 0        | 0.00     | 36.099 |   |
| 00 000 | 10.00.00 | 4440 00  | Se Ser |   |

1140.00

5350.00

36.235

36.871

### **Excess Inventory**

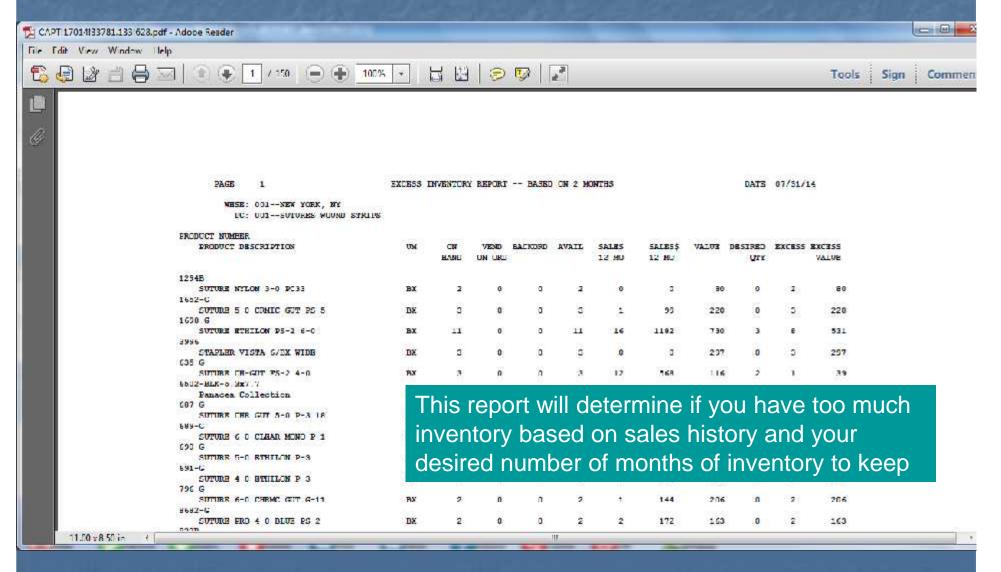

# Descending Product Sales by Units or Dollars

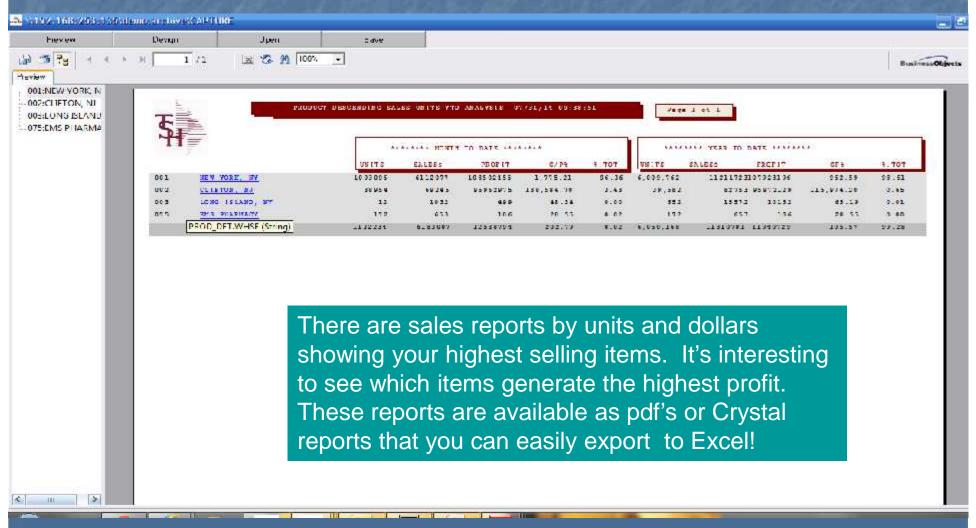

#### Reports to help monitor customers

- Customer Activity Reports
- Missing Sales Report
- Targeted Potential Sales

# Customer Activity Reports

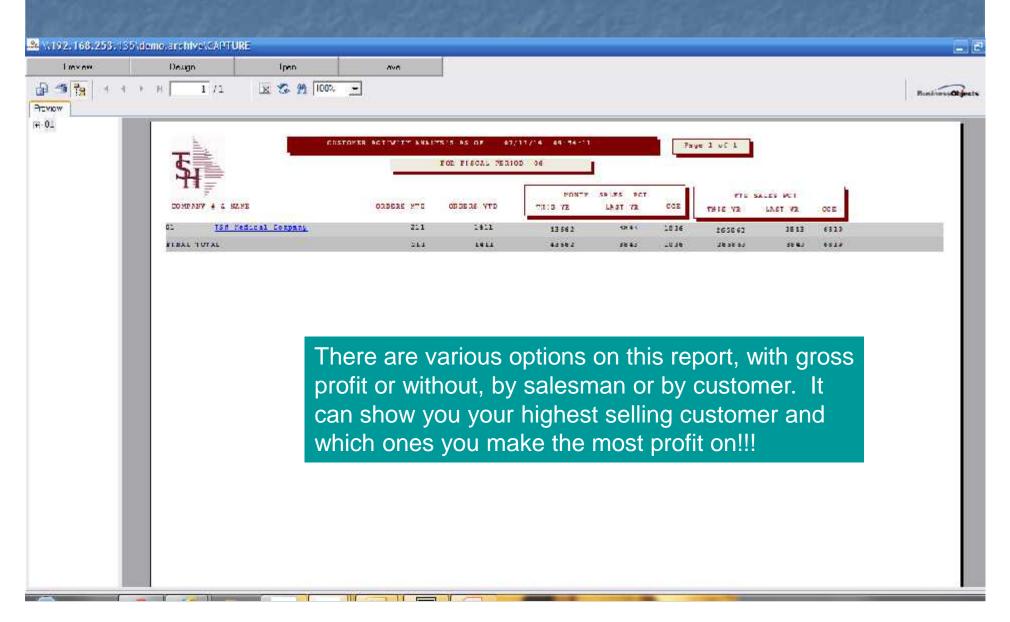

# Targeted Sales

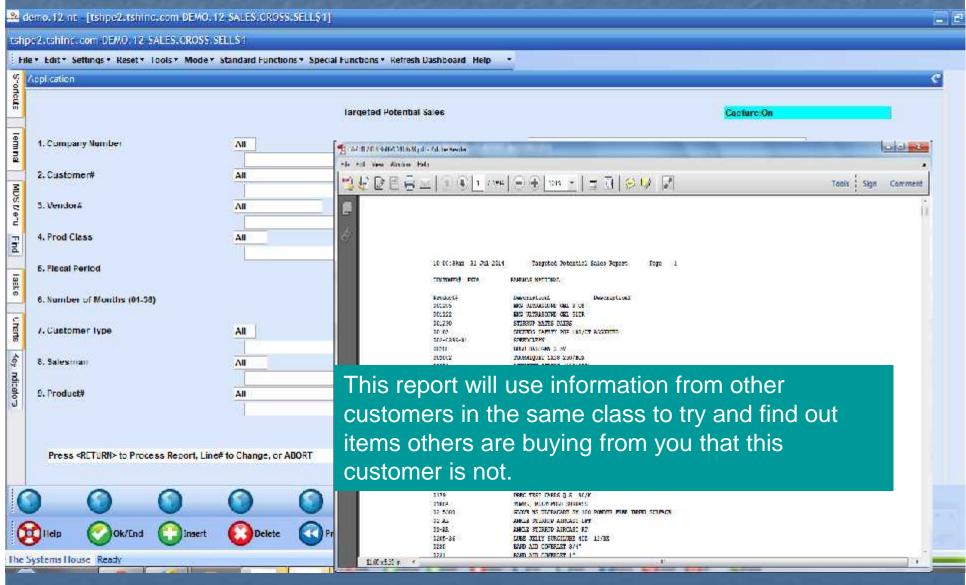

# Missing Sales

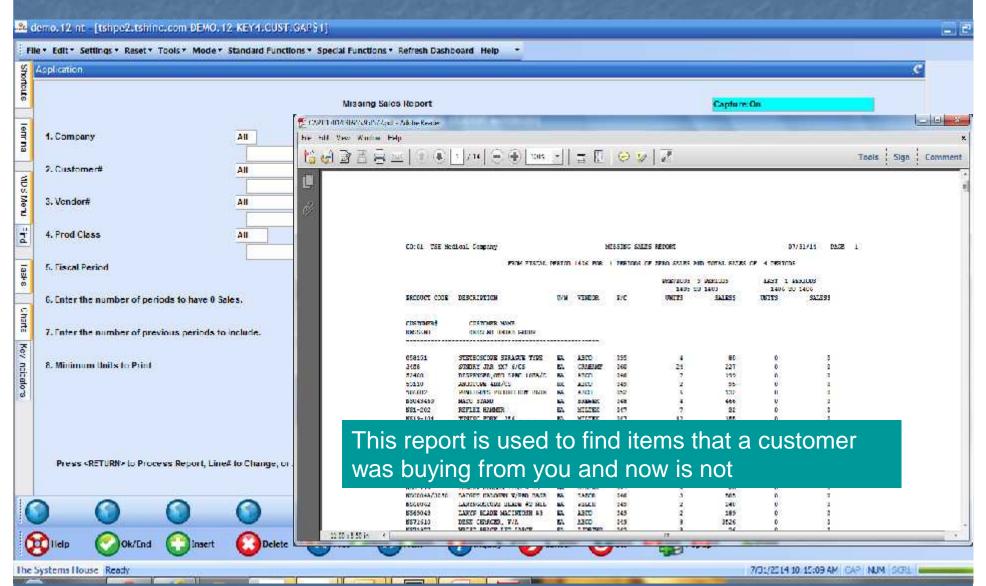

#### MDS Files

 Lets discuss files used in MDS and how and when they are updated

# Core System Files

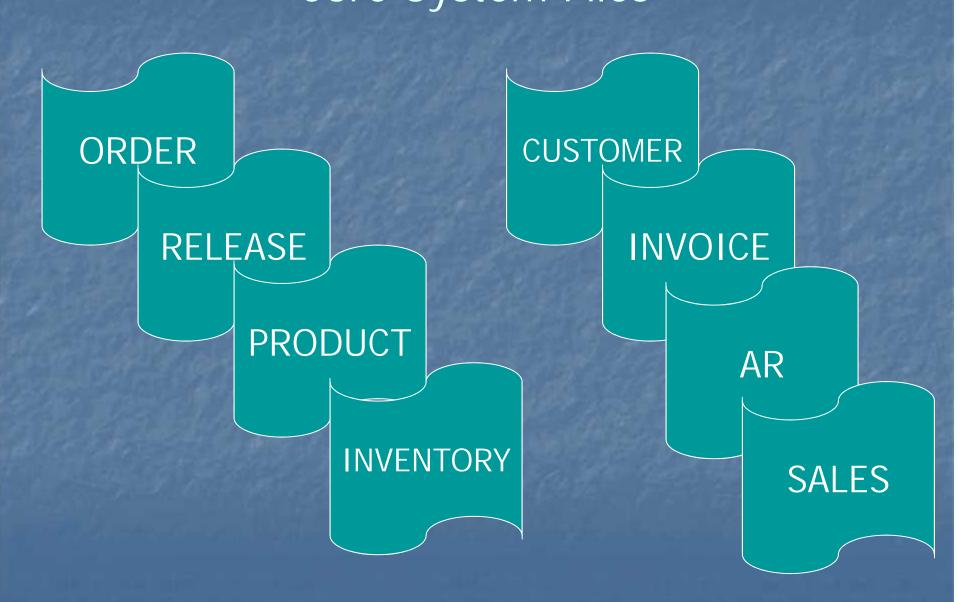

#### How Information is Processed

- Order is generated
  - Contains customer po and backorders
- Order flows thru MDS
- Order creates a release
- A backorder creates a release
- A release
  - Creates an invoice, updates sales and inventory

#### How an order gets into MDS

- 850 EDI or XML file received and processed
- Remote Net
  - Customer enters an order, uploads a text file, or an Excel spreadsheet
- Upload using other software products
  - ScanConnect or Homecare Homebase
- Customer Service converts a quote
- Customer Service enters an order

How an order gets to MDS

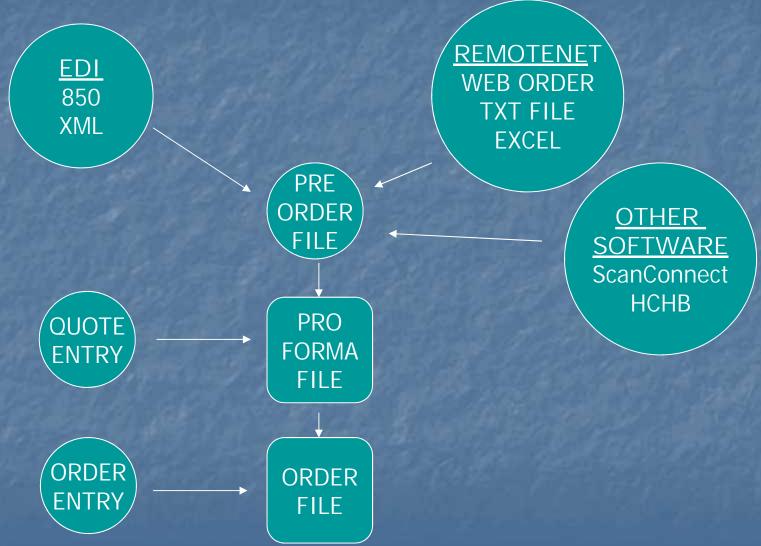

### Order processing validation

- Credit Checking
- Customer Pricing
- Order Holds (Manual, Pharma, Credit, Price)
- Product Availability
- When all of the checks are completed a release is created

### Release Processing

- Release is generated when product is available
- Pick Ticket is printed
- Verification updates release with ship quantities, locations, and carton contents, inventory files are also updated
- Shipping update adds freight to the release from UPS, FEDEX, etc.
- Invoice, A/R, inventory, and sales history are updated with invoice information

#### Release Creation

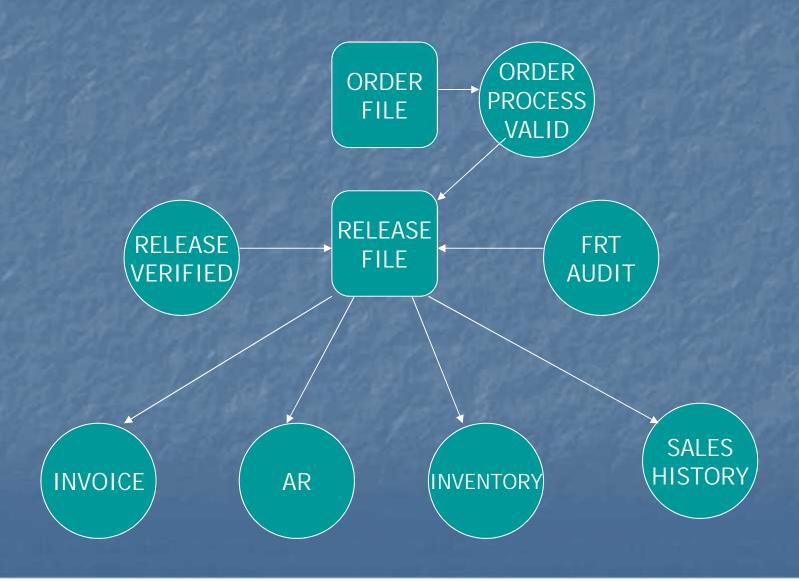

### Maintaining Existing Data

- Order Maintenance
  - Used to modify order and first release until shipped
  - Cancel an order or backorder
  - Modify unshipped product, increase / decrease quantity, override price, add comments
  - Modify header and total time information

#### Maintaining Drop Ship Orders

- Order Maintenance
  - Can be used to increase or decrease qty on the order and purchase order until received / invoiced
  - Once received / invoiced only the order is changed
- Purchase Order Maintenance
  - Used to modify cost, discount, required date and to add comments to the purchase order

### Maintaining Existing Data

- Release Preview
  - Backorder release and change backorder priority
  - Remove invoice complete indicator
  - Remove ship complete indicator

#### Other Processes

- Invoice and Credit Memo Voids
- One Step Invoicing
- Credit Memo / Return Authorizations
- Consignment Billing
- Transfer Entry

These all update the release file

#### How information is processed

- Order is Generated
  - Contains Customer Po and Backorders
- Order flows thru MDS
- Order Creates a Release
- A Backorder Creates a Release
- A Release
  - Creates a Invoice, Updates Sales and Inventory

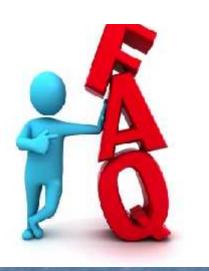

#### Recap

- Tools to help solve customer service questions
- Helpful reports to keep billing from being held up
- Reports to keep the inventory that you are selling and get rid of dead inventory
- How files are updated in MDS